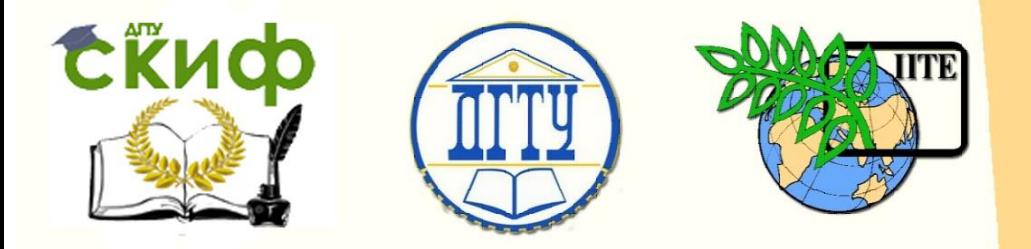

ДОНСКОЙ ГОСУДАРСТВЕННЫЙ ТЕХНИЧЕСКИЙ УНИВЕРСИТЕТ

УПРАВЛЕНИЕ ДИСТАНЦИОННОГО ОБУЧЕНИЯ И ПОВЫШЕНИЯ КВАЛИФИКАЦИИ

Кафедра «Городское строительство и хозяйство»

# **Методические указания**

для проведения практических занятий по дисциплине

# **«Основы проектирования с использованием информационных и ГИСтехнологий»**

Авторы Матвейко Р.Б., Федоровская А.А.

Ростов-на-Дону, 2017

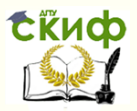

Основы проектирования с использованием информационных и ГИСтехнологий

# **Аннотация**

Методические указания для проведения практических занятий по дисциплине «Основы проектирования с использованием информационных и ГИС технологий» предназначены для обучающихся по направлению подготовки 08.03.01 «Строительство», профиль подготовки «Экспертиза и управление недвижимостью».

Рассматриваются основные приемы работы с представителем систем ГИС программным комплексом ArcGIS ESRI, и даны решения некоторых геостатистических задач.

# **Авторы**

к.т.н., доц. кафедры «ГСиХ» Матвейко Р.Б. к.т.н., ст.преп. кафедры «ГСиХ» Федоровская А.А.

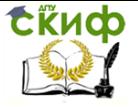

Основы проектирования с использованием информационных и ГИС-Основы проектирования с использованием информационных и ГИС-

# **Оглавление**

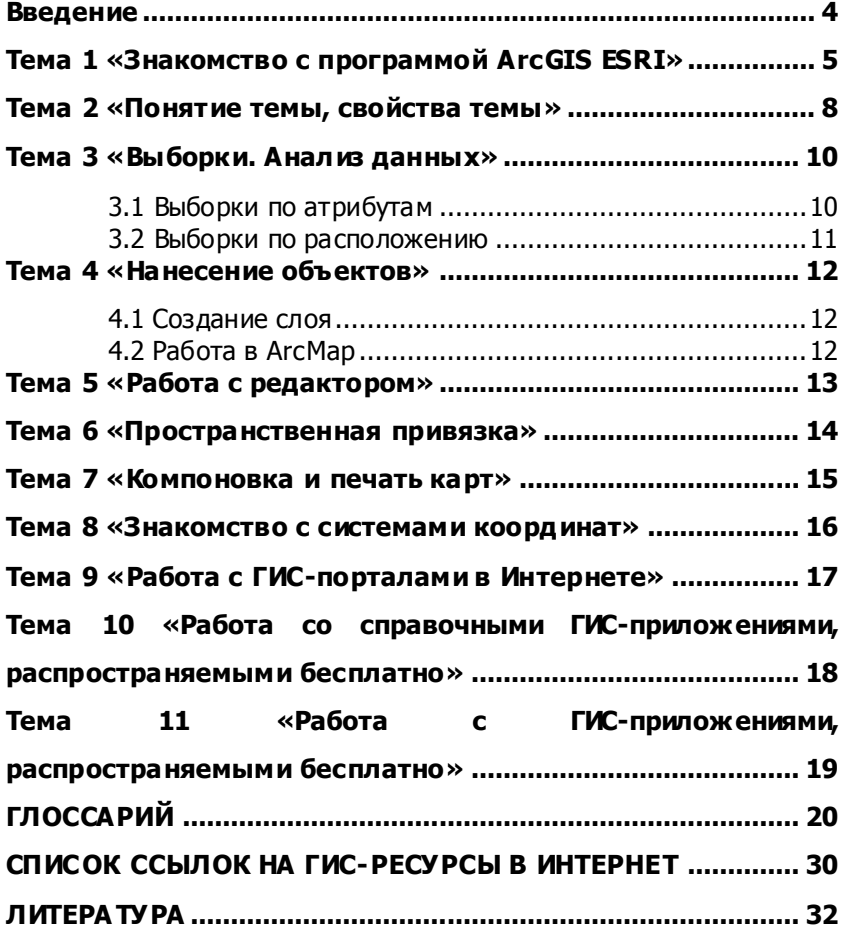

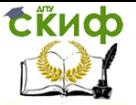

Основы проектирования с использованием информационных и ГИСтехнологий

# **ВВЕДЕНИЕ**

<span id="page-3-0"></span>В методических указаниях излагаются основы построения географических информационных систем (ГИС) и работы с ними. Занятия проводят по мере освоения студентами теоретического курса по дисциплине «Основы проектирования с использованием информационных и ГИС технологий»

Занятия включают, во-первых, получение навыков работы с современными ГИС, и, во-вторых, ознакомление с методами анализа с применением ГИС. Методы раскрываются на примерах.

Форма проведения занятий предусматривает непосредственное участие студентов в работе с ГИС.

Географическая информационная система (ГИС) – это специальная вычислительная система, включающая в себя определенные технические средства, программное обеспечение и совокупность процедур, предназначенных для сбора, хранения, обработки и воспроизведения большого объема графических и тематических данных, имеющих пространственную привязку. Пространственные данные используются и во многих других компьютерных программах, например в САПР (AutoCAD, MicroStation и др.), но только ГИС обладают дополнительными возможностями для обеспечения процесса принятия различных управленческих решений.

Главное преимущество ГИС перед другими информационными технологиями заключено в наборе средств создания и объединения баз данных с возможностями их географического анализа и наглядной визуализации в виде различных карт, графиков, диаграмм, прямой привязке друг к другу всех атрибутивных и графических данных.

Методические указания можно использовать для выполнения научно-исследовательской работы студентов и дипломного проектирования.

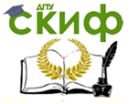

Основы проектирования с использованием информационных и ГИСтехнологий

# <span id="page-4-0"></span>**ТЕМА 1 «ЗНАКОМСТВО С ПРОГРАММОЙ ARCGIS ESRI»**

Проект ГИС – Ростов (T:/Rostov/ Rostov.mxd) Описание рабочего места:

- Рабочая область
- Таблица содержания (легенда)
- Панели инструментов

Проект в ГИС представлен в виде Географических данных и присоединенной к ним Базы данных. Т.е. ГИС – это соединение САПР и СУБД.

Вся географическая информация в ГИС представлена в виде отдельных слоев.

Существует три разновидности слоев: **точки, линии и полигоны.**

Каждый слой отвечает за отдельный тип данных.

Например:

 слой автобусные остановки отображаются в виде точек,

- Железная дорога линий,
- Кварталы полигонов.

Все слои собраны и отображаются в таблице содержания, расположенной в левой части экрана.

**Таблица содержания** (рассмотрение основных аспектов работы)

- Включение/отключение слоев
- Сворачивание/разворачивание слоев

 Перемещение слоев по вертикали – поместить слой Кварталы над слоем Зеленые насаждения

Удаление слоев – Автобусные остановки

– Добавление слоя – T:/Rostov/Дополнительные слои/rgsu.shp

- Приблизить к слою rgsu.shp
- Изменение значка точечного слоя Автобусные остановки
	- Изменение значка линейного слоя Железные дороги
	- Изменение цвета значка полигонального слоя Квар-

талы

Изменение стиля контура слоя – Границы районов

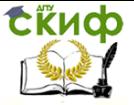

Основы проектирования с использованием информационных и ГИСтехнологий

 Открыть таблицу атрибутов слоя – Автобусные остановки, Границы районов

- Выделение строчки в таблице
- Просмотр на карте выделенного в таблице объекта

### **Панель навигации 1 часть**

- увеличить,
- уменьшить,
- переместить,
- полный экстент,
- предыдущий экстент,
- следующий экстент,
- выбрать объекты,
- очистить выбранные объекты (убрать выделение),
- идентифицировать,
- найти,
- измерить.

### **Выбрать объекты:**

 Выделение объекта на карте инструментом выделения и просмотр его в таблице

### **Идентифицировать:**

Выбрать инструмент,

 В поле Объекты слоев, вместо <Верхний слой> выбрать интересующий слой: Автобусные остановки или Здания все, также можно выбить все что угодно

Выбрать на карте интересующий объект

### **Найти:**

Выбрать инструмент,

 В поле В:, вместо <Visible layers> выбрать слой поиска: Улицы

 В поле Найти ввести название улицы для поиска, обязательно без слов ул., пер., просп., и тому подобное, не обязательно название полностью, достаточно часть слова.

 После запуска поиска внизу в появившемся списке на подходящей строчке правой кнопкой мыши, приблизить к выбранным.

### **Измерить**

 Измерение производится мышью с фиксацией промежуточных точек.

 В отдельном окне отражается дистанция, конец измерения – двойной щелчок мыши

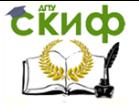

Основы проектирования с использованием информационных и ГИСтехнологий

### **Упражнение для аудиторного решения**

 Для слоя РГСУ, применить в обозначении красный контур значка толщиной 2 пт.

 Подключить слой T:/Rostov/Дополнительные слои/гараж.shp

Найти в слое гараж кооператив «Моряк»

 Измерить расстояние от кооператива моряк до главного корпуса РГСУ по прямой

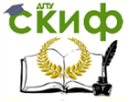

Основы проектирования с использованием информационных и ГИСтехнологий

# <span id="page-7-0"></span>**ТЕМА 2 «ПОНЯТИЕ ТЕМЫ, СВОЙСТВА ТЕМЫ»**

### **Закладка «Общие данные»**

Для слоя Остановки установить ограничение по масштабу: Не показывать Мельче 1:50 000

### **Закладка «Отображение»**

 добавить слой T:/Rostov/Дополнительные слои/Категории экологического риска.lyr

 на вкладке Отображение поставить Прозрачность 50%

#### **Закладка «Символы»**

Настройка отображения темы на основе данных, содержащихся в таблице атрибутов.

Отображение бывает двух видов: на основе **категорий** (название, тип, качество и т.п.), или на основе **количественных показателей** (УГВ, ценность, концентрация).

### **1. Категории**

Добавить слой T:/Rostov/Дополнительные слои/экологический риск.shp

Открыть таблицу атрибутов, посмотреть, в каком поле содержатся категории риска.

Зайти в свойства слоя, на закладке символы выбрать Категории, Градуированный цвет, Значение по полю Содержащего Категорию, Кнопка Добавить все.

#### **2. Количество**

Добавить слой T:/Rostov/Дополнительные слои/ocenochychastok.shp

Зайти в свойства слоя, на закладке символы выбрать Количество, Градуированный цвет, Значение по полю Сумма, Количество классов 5

### **Закладка «Поля»**

Открываем таблицу для слоя Границы районов, смотрим и придумываем имена для полей, первые два поля – служебные, мы их выключим.

Заходим в свойства, Поля, снимаем галочки с первых двух полей, переименовываем остальные: Номер района, Название, Периметр, Площадь

Для площади и периметра заходим в кнопку после числового формата, ставим Число десятичных знаков 2, внизу Добавлять нули.

### **Закладка «Определяющий запрос»**

Заходим в свойства Здания все, Определяющий запрос,

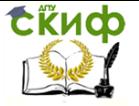

Основы проектирования с использованием информационных и ГИСтехнологий

Конструктор запросов, выражение:

[Shape\_Area] >150, Отображать здания площадью больше 150 м<sup>2</sup>

### **Закладка «Надписи»**

Надписать названия районов.

Свойства слоя, Надписи, Надписать объекты слоя, Поле SEM, размер шрифта 14, жирный, Красный или синий.

Смотрим, приближаем.

Заходим туда же, Диапазон масштабов, не показывать крупнее 20 000.

### **Закладка «Соединения и связи»**

Добавить слой T:/Rostov/Дополнительные слои/стройки.shp Добавить таблицу T:/Rostov/Дополнительные слои/ Данные по стройкам.dbf

Открыть таблицы обоих слоев и посмотреть на данные, выбрать столбцы для соединения.

Зайти в свойства Строек, Соединения и связи, Добавить соединение, 1 пункт: Поле FID, 2 пункт Таблица Данные по стройкам, 3 Пункт: Поле OID, Дополнительно – 2 пункт. ОК.

Открыть таблицу Строек, посмотреть на результаты.

## **Упражнение для аудиторного решения**

 Подключить слой T:/Rostov/Дополнительные слои/Глубина залегания УГВ.shp

 Настроить внешний вид по количественному показателю по полю Value\_max

 Сделать слой Глубина залегания УГВ прозрачным на 30%

 Поменять в таблице символов (легенде) слово «Value\_max» на «Значение, м»

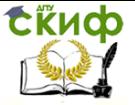

Основы проектирования с использованием информационных и ГИСтехнологий

# <span id="page-9-0"></span>ТЕМА 3 «ВЫБОРКИ. АНАЛИЗ ДАННЫХ»

# 3.1 Выборки по атрибутам

<span id="page-9-1"></span>Задача: выбрать из всех остановок Автобусные остановки Открыть таблицу, найти поле, отвечающее за тип остановки Выборка, Выбрать по атрибуту

Слой - Автобусные остановки,

Кнопка ТҮРЕ, кнопка =, кнопка Получить значения, двойным шелчком на значении, кнопка ОК.

Результат - выбрались остановки только автобусные

Если нужно выбрать комбинированные остановки, для других видов транспорта, условие будет немного другим

TYPE LIKE '%A%'

Возможны и остальные варианты, используя подручные средства.

Выборки пишутся на языке программирования SOL (Structured Ouery Language) язык структурируемых запросов, используемый в реляционных базах данных. Подобные выражения часто встречаются и применяются в других частях этой программы, в местах для обеспечения запросов и выборок.

Полное выражение на языке SOL

SELECT \* FROM Busstops WHERE TYPE LIKE 'A\* SELECT - выбрать \* - все столбцы FROM - откуда Busstops - название слоя  $WHERE - YCDOBME$ Далее следует условие, которое вписывает пользователь TYPE - название столбца LIKE - подобно 'А\*' - любое значение, начинающееся с буквы А

Существуют разные методы выборок: Создать новую выборку, Добавить к текущей выборке, Удалить из текущей выборки, Выбрать из текущей выборки. Дающие соответствующие результаты.

Следующее условие будет

Удалить из текущей выборки

 $[TYPE] = 'A, T, M'$ 

Результаты выборки можно сохранять (эту процедуру можно использовать и в других случаях):

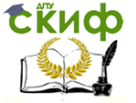

Правой кнопкой на теме Автобусные остановки в таблице содержания, Данные, Экспорт данных…

В строке Результирующий Шейп-файл, нажимаем Обзор, Путь T:/Rostov/Рабочая папка, Имя файла – Остановки-Фамилия.

# **3.2 Выборки по расположению**

<span id="page-10-0"></span>Задача: выбрать из всех кварталов, на которых присутствует растительность (Зеленые насаждения)

Выборка, Выбрать по расположению

Над объектами слоев: ставим галочку на Кварталы города,

Следующая строчка Выбираемые объекты удовлетворяют следующим условиям: пересекают объекты, оставляем тем же,

Следующая строчка Слоя: выбираем слой Зеленые насаждения

Другим условием может быть расстояние от Водоемов.

Задача: выбрать из всех кварталов, отстоящие от Водоемов на 200 м.

Строчка Выбираемые объекты удовлетворяют следующим условиям: меняем на Находятся в пределах расстояния от объектов.

Внизу пишем 200 метров.

Записать отдельно

- установить слои доступные для выборки
- очистить выбранные объекты

Также попробовать

- экспорт данных
- создание поля в таблице и занесение записей с помощью калькулятора поля

### **Упражнение для аудиторного решения**

 Выбрать объекты из слоя «Оценочные участки», которые попадают в категорию «Дискомфортные» слоя «Экологический риск».

- Выяснить число выбранных объектов.
- Сохранить результаты выборки под своей фамилией.

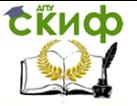

<span id="page-11-0"></span>Основы проектирования с использованием информационных и ГИСтехнологий

# **ТЕМА 4 «НАНЕСЕНИЕ ОБЪЕКТОВ»**

# **4.1 Создание слоя**

<span id="page-11-1"></span>Для нанесения объектов на карту, необходимо создать слой. Слоем может быть создан как шейп-файл.

Для создания Фалов используется программа ArcCatalog. Запускаем ArcCatalog.

ArcCatalog напоминает проводник, выполняет те же функции (копирование, создание, просмотр каталогов и файлов, и прочее) плюс добавлены соответствующие функции для работы с электронными картами.

В программе находим папку T:/Rostov/Рабочая папка

В этой папке нажимаем на пустом месте правой кнопкой мыши, Новый…, Шейп-файл.

Создаем три шейп-файла со своей фамилией, с разным типом географии (например: Иванов-точка, Иванов-Линия, Иванов-Полигон).

# **4.2 Работа в ArcMap**

<span id="page-11-2"></span>Открываем проект Ростов и подключаем туда три созданных слоя.

Открываем таблицу Полигонального слоя.

Добавляем поле через меню Опции…, Добавить поле

Поле должно бить Текстовым и иметь длину 200 знаков. Название – Adress.

Начинаем редактирование. В окне редактора правильно выбрать источник.

Пробным нанесением будет обрисовка какого-либо здания.

Для того, чтобы наносить объекты точно, а не примерно, необходимо выставить привязку.

Нажимаем Редактор, Замыкание…, в появившемся окошке ставим галочки напротив того слоя, к которому нужна привязка (кварталы города, здания все). Закрываем окошко.

Редактируемый слой выбираем в поле Целевые слои:.

Наносим точечные объекты по углам кварталов.

Линейные объекты – по периметру кварталов.

Площадные объекты – по контуру здания.

После нанесения здания, открыть таблицу атрибутов и ввести адрес в соответствующее поле.

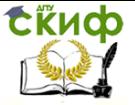

Основы проектирования с использованием информационных и ГИСтехнологий

# **ТЕМА 5 «РАБОТА С РЕДАКТОРОМ»**

<span id="page-12-0"></span>Открыть ArcCatalog, создать в рабочей папке файл со своей фамилией.

Открыть пустой проект в ArcMap, добавить туда этот файл.

Начать редактирование.

Включить Замыкание на этот слой.

Нарисовать квадрат.

Нажать двойным щелчком на квадрате, он превратится в скетч.

Добавить вершины посередине каждой стороны квадрата.

Вытянуть вершины наружу, превратив квадрат в звезду.

Выбрать Задачу: Разрезать полигон.

Выделить звезду и разрезать ее пополам.

Выделить обе половины звезды и нажать Редактор, Слияние… Ок.

Выделить звезду, выбрать задачу – Создать новый объект

Выбрать инструмент Трассировка и пририсовать к звезде с одной стороны еще полигон, заканчивая его рисовать инструментом Карандаш.

Нарисовать в новом полигоне внутри окружность.

Нажать Редактор, Вырезать, ОК.

Отодвинуть нарисованный полигон, убедившись что под ним появилась дыра.

### **Упражнение для аудиторного решения**

В созданном полигональном слое, нанести следующие объекты на карту:

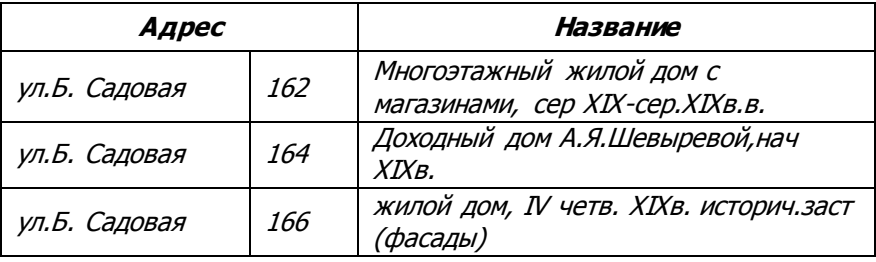

В таблице атрибутов создать три поля: улица (текстовое 50), номер (числовое), название (текстовое 200). Названия полей только латинскими буквами.

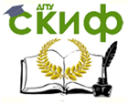

Основы проектирования с использованием информационных и ГИСтехнологий

# <span id="page-13-0"></span>**ТЕМА 6 «ПРОСТРАНСТВЕННАЯ ПРИВЯЗКА»**

Открыть проект Ростов. Добавить слой Почвы из папки: \Rostov\Данные

Открыть панель Пространственная привязка.

Для приближения к добавленному слою. Правой кнопкой мыши на слое, Приблизить к слою.

Выбираем характерную запоминающуюся точку на картинке. Максимально приблизиться к ней инструментом Увеличить.

Инструмент Добавить опорные точки. Первой указываем точку на растре, второй – на электронной карте.

Следующую опорную точку выбрать с противоположного края изображения. Третью опорную точку выбрать максимально удаленной от первых двух.

Далее привязать изображение по всем характерным точкам. Наиболее достоверными точками являются **острые углы, точки соединения или пересечения линий.**

После привязки изображения, выбрать главную кнопку на панели Пространственная привязка, Порядок трансформации, Полином 2-го порядка. Далее выбрать кнопку Показать таблицу связей. В таблице связей выбрать и удалить две или более связей, значение которых в столбце Смещение будут самыми большими.

Для сохранения результатов привязки, выбрать Пространственная привязка, Трансформировать…

В окне Сохранить как, выбрать выходное местоположение, имя – почвы\_фамилия, формат – tiff.

### **Упражнение для аудиторного решения**

Привязать к карте города фрагмент космического снимка по выбору преподавателя

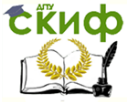

# <span id="page-14-0"></span>**ТЕМА 7 «КОМПОНОВКА И ПЕЧАТЬ КАРТ»**

### Открыть проект **Ростовская область**

Выбрать Вид, Вид компоновки.

Файл, Параметры страницы печати.

В поле Бумага выбрать формат А3, Альбомная,

В поле Размер страницы карты выбрать то же самое.

Растянуть картинку на весь лист, оставляя место для заголовка и масштабной линейки.

Вставка, Заголовок. Задать название. Поместить ровно. Выделить заголовок, Вставка, Рамка, Фон выбрать с рамкой.

Вставка, Легенда, Далее, Далее, Далее….

Появившуюся легенду, двойным щелчком, Фрейм, Добавить Фон, Отступы 5, Падающая тень, Сдвиги по 5.

Вставка Стрелка Севера

Вставка, Масштабная линейка, переместить вниз.

Файл. Экспорт карты, Тип файла jpg, Разрешение 300. Имя файла – фамилия.

Аналогично разобрать функции компоновки в предыдущей версии программы (ArcView3.2)

### **Упражнение для аудиторного решения**

Необходимо изготовить в программе ArcView 9.1 карту г. Ростова-на-Дону и подготовить ее к печати.

(фрейм данных «Слои» переименовать в «Ростов-на-Дону», для корректного отображения слоя Названия улиц, в свойствах фрейма данных выставить Единицы измерения карты и отображения – метры)

Создать новый проект, который будет содержать слои:

Границы районов - \Rostov\GeoDB.mdb\Borders\ DISTR

– Кварталы – \Rostov\GeoDB.mdb\City\Kvart

Гидрография –

\Rostov\GeoDB.mdb\Hydrography\Hydro\_a

Здания – \Rostov\GeoDB.mdb\City\Buildings\_All

Названия улиц – \Rostov\Annotations.mdb\Streets

 Глубина залегания УГВ – \Rostov\Дополнительные слои\Глубина залегания УГВ.shp

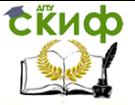

Основы проектирования с использованием информационных и ГИСтехнологий

# <span id="page-15-0"></span>**ТЕМА 8 «ЗНАКОМСТВО С СИСТЕМАМИ КООРДИНАТ»**

Задача: Совместить на карте слои, выполненные в разных системах координат

Открыть пустой проект в АркМап

Добавить слой в географических системах координат без пространственной привязки

T:/Rostov /Системы координат\RFOBLDD.SHP

Добавить слой сетки координат в географических системах координат

T:/Rostov /Системы координат\ grid1dg.shp

Слои совпали

Добавить слой в спроектированных координатах– Цимлянское водохранилище

T:/Rostov /Системы координат\ Цимлянское\_водохранилище.shp

Добавить слой в местных системах координат без пространственной привязки

T:/Rostov /Системы координат\ Ростовская область.shp

Слой не совместились с предыдущими

Смотрим Свойства слоя в спроецированной системе координат

Задать проекцию согласно привязке спроецированного слоя Правой кнопкой на Фрейме «Слои»

Свойства, Системы координат, Выберите систему координат:, Предопределенные, Projected, Gauss Kruger, Pulkovo 1942, Pulkovo 1942 GK Zone 7,

Изменить... Central Meridian, 39° меняем на 40°

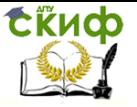

Основы проектирования с использованием информационных и ГИСтехнологий

# <span id="page-16-0"></span>**ТЕМА 9 «РАБОТА С ГИС-ПОРТАЛАМИ В ИНТЕРНЕТЕ»**

Для изучения предлагаются сайты общего доступа, предоставляющие ГИС-услуги. Необходимо освоить работу с такими сайтами. Для обязательного освоения следующие ресурсы:

- URL: http//maps.google.com
- URL: http//maps.yandex.com
- URL: http//openstreetmap.org
- URL: http//maps.rosteestr.ru/portal

Во время изучения порталов необходимо проработать функции поиска, просмотра панорам, измерения расстояний, отображения информации по различным категориям

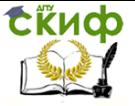

Основы проектирования с использованием информационных и ГИСтехнологий

# <span id="page-17-0"></span>**ТЕМА 10 «РАБОТА СО СПРАВОЧНЫМИ ГИС-ПРИЛОЖЕНИЯМИ, РАСПРОСТРАНЯЕМЫМИ БЕСПЛАТНО»**

Для изучения предлагается ряд справочных бесплатных ГИС-приложений:

- «Д∨бль-ГИС»
- «4Гео»
- «Вектор»
- «Сам5 ГИС»

Во время изучения программ необходимо проработать функции поиска, измерения расстояний, построения маршрута движения, выполнение выборок организаций по различным категориям.

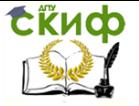

# <span id="page-18-0"></span>**ТЕМА 11 «РАБОТА С ГИС-ПРИЛОЖЕНИЯМИ, РАСПРОСТРАНЯЕМЫМИ БЕСПЛАТНО»**

Для изучения предлагается ряд бесплатных ГИСприложений:

- GoogleEarth
- ArcGIS Desktop
- ArcReader

Во время изучения программ необходимо проработать функции поиска, измерения расстояний, смены базовых карт с изучением специфика каждой из них, работа со слоями, отображение информации по объектам.

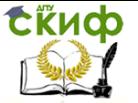

Основы проектирования с использованием информационных и ГИСтехнологий

# **ГЛОССАРИЙ**

<span id="page-19-0"></span>**AM/FM** - Automated Mapping/Facilities Management поддерживающая Функции автоматизированной система. картографии и ГИС в приложении к управлению сетями предприятий коммунального хозяйства (газового, электро- и телекоммуникаций).

ААТ-Таблица атрибутов дуг.

**ADS** - Система оцифровки дуг.

 $CAD - 1$ . Computer-Aided Desian - автоматизированное проектирование, технология, используемая  $\overline{B}$ системах автоматизированного проектирования (САПР); 2. Computer-Aided Drafting - автоматизированное черчение.

**CAD/CAM** - Computer-Aided Design/Computer-Aided Manufacturing - автоматизированное проектирование и управление производством.

Computer-Aided CA DD Design and  $\overline{a}$ Drafting автоматизированное проектирование и изготовление чертежей.

**COGO** - Coordinate Geometry - математические средства, используемые для автоматизации геодезических данных; одна из подсистем программных средств ГИС.

**DEM** - Digital Elevation Model - цифровая модель рельефа, ЦМР син. ТDM.

**DIME** - Dual Independent Map Encoding system - система и формат представления данных о пространственных объектах, принятые в бюро переписей США (United States Bureau of the Census) до ее замены системой TIGER в 1990г.

**DIME** - сокращение для обозначения одной из первых топологических моделей данных Американского Бюро Переписи Населения. При этом различают списки краев и узлов, которые снабжены двойными указателями. Однако, края и узлы DIME не совпадают со строгим определением теории графов.

**DLG** - Digital Line Graph - формат обмена цифровыми картографическими данными, принятый в Геологической сумке США (USGS), содержащий записи координат линейных объектов DLG-E-(DLG-Enhanced) «спагетти» (его новая версия типа поддерживает векторные топологические представления картографических данных).

**DMDF** - векторный формат, используемый в программах компьютерного картографирования масштаба 1:20000 ШΤ. Альберта (Канада) и созданный на основе формата МОЕР шт. Британская Колумбия.

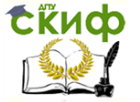

Основы проектирования с использованием информационных и ГИСтехнологий

**DTM** - Digital Terrain Model - цифровая модель рельефа, ЦМР, син. DEM.

 $DXF - Drawing$  Exchange Format - графический формат CANP AutoCAD.

FIOS - Federal Information Processing Standards официальный источник федерального правительства США о стандартах на обработку информации, издаваемый Национальным бюро стандартов и Институтом информационных технологий.

**GBF/DIME** - Geographic Base Files/Dual Independent Map Encoding - системы и форматы представления данных о пространственных объектах в Бюро переписей США (United States Bureau of Census): CM. DIME.

**GDF** - Geographic Data File - формат обмена цифровыми картографическими данными, предложенный для цифровой электронной карты Европы в рамках проекта DEMETER; объединяет серию стандартов; GDF-EF (на основе британского национального стандарта обмена цифровыми картографическими данными NTF), GDF-SDA и GDF-SDC.

GIRAS - Geographic Information Retrieval and Analysis data формат одноименной картографической системы files.  $\equiv$ Географической съемки США.

GIS - Geographical Information System - географическая информационная система, ГИС.

Positioning System Global - Глобальная **GPS**  $\equiv$ позиционирующая система, ГПС навигационная позиционирование подвижного радиоприемника спутниковых сигналов.

GRID - Global Resource Information Database -  $\Gamma$ лобальная природно-ресурсная база данных, ГРИД информационная система и международная программа, выполняемая в рамках ГСМОС (GEMS) при ЮНЕП.

НОST - обозначение ведущей ЭВМ. Особенно при распределении обработки данных главная ЭВМ принимает на себя контроль над вспомогательными ЭВМ (процессором массива данных, транспьютером), которому она подводит информацию и от которого принимает результат.

**IMAP** - английский перевод EVAP. Обозначает задания ГИС: Input (ввод), Management (управление), Analysis (анализ), Presentation (представление).

**ISDN** - сокращение от Integrated Service Digital Network (интегрированная сервисная цифровая сеть) и обозначает новую сеть передачи данных почтовой службы Германии. Эта сеть

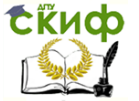

данных позволяет одновременно передавать речь и изображения в цифровой форме со скоростью 64 Кбод. К ISDN присоединяется телефон, телефакс и компьютер.

 $LAN - Local Area Network - nokahahah$ я вычислительная сеть. ЛВС сеть. охватывающая небольшvю территорию (предприятие), в отличие от WAN (Wide Area Network) c размерами территории порядка регионов, стран.

Local Area Network (LAN) - местная сеть. В этой сети могут быть так называемые бездисковые узлы, которые также называются клиентами, которые могут иметь доступ к накопителю дисках обслуживающего устройства. Принцип клиент на обслуживающее устройство пользуется растушей популярностью, поскольку он экономит затраты.

ONC - Operation Navigation Chart - оперативная (полетная) навигационная карта масштаба 1:1000000 (DMA, США).

Open Software Foundation (OSF - фонд открытого программного обеспечения) - объединение пользователей. основанное в 1988 г., которые занимаются пользовательскими плоскостями UNIX и особенно мотивом OSF.

OS - Ordnance Survey - Артиллерийская съемка государственная топографо-геодезическая и картографическая служба Великобритании.

 $PCX - \phi$ ормат графических редакторов PC Paintbrash, текстовых редакторов и настольных издательских систем типа Word и Ventura Publisher.

**PIC** – графический формат электронных таблиц типа Lotus  $1 - 2 - 3$ .

**SEM** - Structurized Elevation Model - средство цифрового моделирования рельефа с возможностями, расширенными в сравнении с моделью TIN.

SIF - Standard Interchange Format - один из наиболее распространенных форматов программных средств типа САПР.

**SPOT** - Systeme pour I'Observation de la Terre - название французского искуственного спутника Земли.

Structured **SOL**  $\equiv$  $1<sup>1</sup>$ **Ouery** Language ЯЗЫК структурированных запросов, обеспечивающих ДОСТУП К реляционным СУБД.

2. язык структурированных запросов, язык доступа к базам данных, одно из наиболее распространенных средств разработки реляционных БД и обслуживания систем типа "клиент-сервер'. В США принят в качестве национального стандарта.

**SQL/MM** - Structured Query Language, MultiMedia Extention

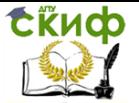

проект международного стандарта, представляющего собой расширение языка SQL. Разрабатывается ISO с 1993 г. Стандарт поддерживает различные модели пространственных данных, используемые в большинстве широко распространенных ГИСпродуктов. Работа с атрибутивными данными осуществляется с помошью реляционных таблиц. Предполагается передача дополнительной информации, включая данные о проекции, системе координат, времени; метаданные,

Structured Ouery Language (SOL - структурный язык **опросов)** - язык опросов реляционной системы банка данных, в которой имеется жестко заданный языковой объем. Его основные единицы: ELECT, FROM, WHERE, AND и др., с помощью которых порождаются новые таблицы и получается желаемый результат.

 $TIF - Taqed Imqqe File Format - doopnar dhs roadweckux$ данных, используемых для графических редакторах типа Paint-Show Plus. PhotoShop и др. и текстовых редакторов типа WordPerfect.

**TIGER** - The Topologically Integrated Geographic Encoding and Referencing data format - формат, используемый в Бюро переписей США с конца 80-х годов взамен прежнего формата DIME; создан в рамках реализации программы картографического обеспечения переписи населения 1990г.

Triangulated TIN  $-$ **Irregular** Network сеть неравносторонних треугольников, соответствующая триангуляции Делоне и используемая в цифровом моделировании рельефа.

 $TM$  – Thematic Mapper – семиканальная многоспектральная система дистанционного зондирования Земли (Landsat TM), установленная на спутнике Ландсат обеспечивающая И разрешение 30м (в отличие от системы Landsat MSS).

**TRIM** - Terrain Resource Information Management цифровой формат обмена пространственными данными, используемый администрацией шт. Британская Колумбия (Канада), являющийся производным от формата DMDF шт. Альберта.

**WAN** - Wide Area Network - глобальная вычислительная сеть, ГВС - сеть, охватывающая достаточно большую территорию (регион, страну, группу стран) в отличие от локальной вычислительной сети (LAN).

Атрибут - элементарное данное, описывающее свойства сушностей.

Атрибутивные данные (семантика) - данные с описательной информацией (время, присвоенной им тема).

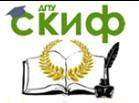

Являются вторым основным классом данных в ГИС, которые дополняют координатные данные необходимыми описаниями.

Автоматизированное рабочее место, APM (work station, workstation) син. рабочая станция ~ индивидуальный комплекс аппаратных и программных средств, предназначенный для автоматизации профессионального труда специалистаэлектронных схем. картографа, проектировщика оператора системы дальнего радиолокационного обнаружения и пр. Обычно в АРМ входит персональный компьютер или рабочая станция с графическим и/или текстовым дисплеем, графопостроитель и др. периферийные устройства. А.р.м. работает в составе локальной или территориальной сети (networked workstation) или R. автономном режиме (stand-alone workstation).

**Буферные зоны** - зоны, границы которых удалены на известное расстояние от любого объекта на карте. Буферные зоны различной ширины могут быть созданы вокруг выбранных объектов на базе таблиц сопряженных характеристик.

(ручная Векторизация процедура или автоматизированная) выделения векторных объектов  $\epsilon$ растрового изображения и получения их в векторном формате.

Векторное изображение - цифровое представление точечных, линейных и полигональных пространственных объектов в виде набора координатных пар.

Векторные (объектные) модели ГИС - модели данных ГИС, строящиеся на векторах, занимающие часть пространства в отличие от занимающих все пространство растровых моделей. При по строении векторных моделей создаются целостные объекты путем соединения точек прямыми линиями, дугами окружностей, полилиниями, поэтому векторные модели называют объектными. Основные части векторной также модели: геометрические объекты (точки, линии и полигоны); атрибуты (признаки, связанные с объектами); связи между объектами.

Векторный рисунок - совокупность векторных объектов.

Векторный файл - файл, содержащий информацию о векторном рисунке.

Верификация процедура проверки. Может осуществляться автоматически или с помощью эвристических методов, вызываемых явной директивой пользователя или запускаемых при возникновении специфических ситуаций.

Вершина (узел) - соединение, начало или конец отрезка линии (дуги, звена). Висячая дуга - дуга, имеющая висячий узел.

Геоматика - совокупность применений информационных

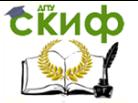

Основы проектирования с использованием информационных и ГИСтехнологий

технологий, мультимедиа и средств телекоммуникации для обработки данных, анализа геосистем, автоматизированного картографирования; Термин, употребляемый как синоним геоинформатики или геоинформационного картографирования.

**Генерализация (generalization)** – обобщение геоизображений мелких масштабов относительно более крупных, осуществляемая в связи с назначением, тематикой, изученностью объекта или техническими условиями получения самого геоизображения.

**Геоинформатика Geoinformatics** – научно-технический комплекс, объединяющий одноименную отрасль научного знания, технологию и прикладную (производственную) деятельность, которые связаны со сбором, хранением, обработкой и отображением пространственных (географических) данных, а также с проектированием, созданием и эксплуатацией ГИС.

**Геоинформационные системы (ГИС)** – это аппаратнопрограммные комплексы, обеспечивающие сбор, хранение, обработку, отображение и распространение пространственноскоординированных данных и знаний, связанных с конкретной территорией для эффективного использования при решении научных и практических задач, связанных с инвентаризацией, анализом, моделированием, прогнозированием и управлением окружающей средой, а также для познавательных целей и в области образования.

**Геоинформационные технологии (ГИС-технологии) –** совокупность приемов, способов и методов применения средств вычислительной техники, позволяющая реализовать функциональные возможности ГИС.

**Геоинформационное пространство** – среда, в которой функционируют цифровая геоинформация и геоизображения разных видов и назначения.

**Геоинформационные ресурсы –** совокупность банков (баз) данных картографической и тематической информации.

**Географические данные (Geographic data)~** син.: Пространственные данные – Spatial Data, Геоданные – Geodata – Набор данных, которые индивидуально или в определенной совокупности определяют географическое положение и форму реальных пространственных объектов.

**Геопортал** – электронный географический ресурс, размещенный в локальной сети или сети Интернет.

**Идентификатор** (identifier) ~ уникальный номер, приписываемый пространственному обьекту слоя; может

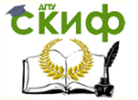

Основы проектирования с использованием информационных и ГИСтехнологий

присваиваться автоматически или назначаться пользователем; позиционной и непозиционной СВЯЗИ СЛУЖИТ ДЛЯ части пространственныхданных.

Иерархическая модель - логическая модель данных для структурирования систем банков данных. При этом допускаются отношения 1:n, то есть 1 отец может иметь число сыновей n, а каждый сын число детей п. В иерархической модели должны быть обязательно велет к избыточности жесткие пути. **4TO** информации.

Источники пространственных данных (spatial data  $sources$ ) – аналоговые или цифровые данные, которые могут служить основой информационного обеспечения ГИС.

Картографический слой (Map Laver, Map Overlav) интегрированный набор географических данных, представляющих определенный тип реальных пространственных объектов или их совокупность, объединенную по обшему признаку или его конкретным значениям.

Карта – построенное в картографической проекции искажённое изображение уменьшенное, закономерно на плоскости поверхности Земли или другого небесного тела, показывающее расположенные на них объекты в определённой системе условных знаков.

Карта электронная - векторная или растровая карта, сформированная на машинном носителе с использованием программных и технических средств в принятой проекции, системе высот, условных знаков. Предназначена ДЛЯ отображения, анализа и моделирования, а также решения информационных и расчётных задач по данным о местности.

Картографическая проекция отображение  $\hspace{0.1mm}-\hspace{0.1mm}$ поверхности эллипсоида или шара на плоскости.

Координаты - величины, определяющие положение точки на плоскости или в пространстве относительно направлений и плоскостей, принятых в качестве исходных в данной системе координат.

Масштаб (scale, horizontal scale) - отношение длины малого отрезка на геоизображении к бесконечно длине соответствующего бесконечно малого отрезка на поверхности эллипсоида или шара.

plot, draft, plat, planimetry) План (plan, крупномасштабное (обычно в м. 1:500 -1:2 000) знаковое изображение небольшого участка Земли или др. небесного тела, построенное без учета их кривизны и сохраняющее постоянный

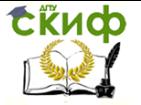

масштаб в любой точке и по всем направлениям.

**Пространственные данные (spatial data, geographic(al) data**

**geospatial data, georeferenced data**) – сведения, которые характеризуют местоположение и геометрическое описание объектов в пространстве и относительно друг друга (на местности) – син. географические данные – цифровые данные о пространственных обьектах, включающие сведения об их местоположении и свойствах, пространственных и непространственных атрибутах.

**Псевдоузел –** узел, принадлежащий только двум дугам либо одной замкнутой дуге, у которой начальная и конечная вершины совпадают.

**Разграфка –** разделение топографических карт на листы.

**Растровая модель (растр) ГИС -**дискретная модель, в которой в качестве атомарной используют двухмерный элемент пространства -пиксель (ячейка). Упорядоченная совокупность атомарных моделей образует растр, который в свою очередь является моделью карты или геообъекта. В растровых моделях дискретизация осуществляется путем отображения геообьектов в пространственные ячейки, образующие регулярную сеть. При этом каждой ячейке соответствует одинаковый по размерам, но разный по характеристикам (цвет, плотность) участок поверхности объекта. В ячейке модели содержится одно значение, усредняющее характеристику участка поверхности объекта. В теории обработки изображений эта процедура известна под названием пикселизация.

**Растровая модель географических данных (Raster Geographic Data Model)-** способ представления географических данных в базе данных ГИС в виде равномерной ячеистой структуры, формирующей прямоугольную матрицу, в которой каждый элемент принимает определенное значение, присущее реальному пространственному объекту.

**Регулярная сеть (Regular Grid) -**способ организации географических данных в базе данных ГИС в виде множества равных по размерам и территориально сопряженных элементовячеек, упорядоченных в виде строк и столбцов. Географическое местоположение каждого элемента (X,Y) определяется порядковыми номерами соответствующих строки и столбца.

**Реляционная модель** – табличная модель данных, основным средством структуризации в которой является отношение. Таблица состоит из строк и столбцов и имеет имя,

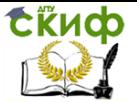

уникальное внутри базы данных. Таблица отражает тип объекта реального мира (сущность), каждая ее строка - конкретный объект, каждый столбец - атрибут. Сущности, атрибуты и связи хранятся в таблицах как данные определенного типа. B. реляционных моделях данных не

предусматривается поддержание логической упорядоченности, однако кортежи помещаются в физическую память в соответствии с некоторым порядком. Физическая упорядоченность используется для выборки.

Система информационного обеспечения включает в себя информационные ресурсы, организационно-функциональное, функциональное, программное, техническое, технологическое, правовое, кадровое и финансовое обеспечение и предназначена лля  $c<sub>6</sub>$ ора. накопления, обработки, хранения И вылачи информации пользователям:

Сертификация средств систем информационного обеспечения предполагает подтверждение их соответствия установленным требованиям.

Сканер (сканирующее устройство) - это устройство аналого-цифрового преобразования изображения ДЛЯ  $er<sub>o</sub>$ автоматизированного ввода в ЭВМ в растровом формате.

Сканирование - это аналого-цифровое преобразование изображения в цифровую растровую форму с помощью сканера.

Слой - это совокупность однотипных (одной мерности) пространственных объектов, относящихся к одной теме (классу объектов) в пределах некоторой территории и в системе координат, общей для набора слоев.

Точка - это объект, характеризуемый координатами и ассоциированными с ними атрибутами.

пространственный Линия  $\overline{\phantom{0}}$ объект B векторном представлении, образованный последовательностью не менее 2-х точек с известными плановыми координатами.

Полигон - двухмерный объект в векторном представлении, образованный замкнутой последовательностью дуг или сегментов, идентифицируемый внутренней точкой и ассоциированными с нею значениями атрибутов.

Цифровая карта (digital map)  $\sim$  цифровая модель созданная путем цифрования картогр, источников. карты. фотограмметрической обработки материалов дистанционного эондирования, цифровой регистрации данных полевых съемок, или иным способом. По сути термин означает именно цифровую модель, создается с полным соблюдением нормативов и правил

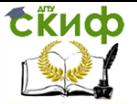

Основы проектирования с использованием информационных и ГИСтехнологий

картографирования, точности карт, генерализации, системы условных обозначений, служит основой для изготовления обычных бумажных, компьютерных, электронных карт, она входит в состав баз данных, составляет один из важнейших элементов информационого обеспечения ГИС и одновременно может быть результатом функционирования ГИС.

**Цифровая модель местности, ЦММ (digital terrain model, DTM) –** син. математическая модель местности, МММ ~ цифровое представление пространственных объектов, соответствующих объектовому составу топографических карт и планов, используемое для производства цифровых<br>топографических карт; "множество, элементами которого топографических карт; "множество, элементами которого являются топографо-геодезическая информация о местности и правила обращения с ней".

**Цифровое моделирование рельефа** – построение дискретной модели, основанное на переходе от аналоговой модели непрерывной поверхности (рельефа) к дискретной модели набора точек, оптимально отображающей форму этой поверхности.

**Цифровая фотокамера** – фотокамера, в которой изображение фиксируется не на фотопленку или фотопластинки, а на цифровой элемент (матричный или линейный). Это дает возможность хранить изображения в цифровом виде и записывать их непосредственно в компьютер. По точностным характеристикам соответствует либо любительским, либо метрическим камерам.

**Электронная карта (Electronic Map)** – векторная или растровая карта, сформированная на машинном носителе (например, на оптическом диске) с использованием программных и технических средств в принятой проекции, системе координат и высот, условных знаках, предназначенная для отображении, анализа и моделирования, а также решения информационных и расчетных задач по данным о местности и обстановке.

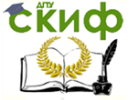

Основы проектирования с использованием информационных и ГИСтехнологий

# <span id="page-29-0"></span>**СПИСОК ССЫЛОК НА ГИС-РЕСУРСЫ В ИНТЕРНЕТ**

1. Толковый словарь по геоинформатике http://www.ihst.ru/project\_link/glossary/titul.htm

2. ГИС-Ассоциация – http://gisa.saog.ac.ru/

3. Федеральная служба геодезии и картографии России – http://www.roskart.ru/

4. Земля – федеральный кадастровый центр http://www.fccland.ru/

5. Центр геоинформационных исследований Института географии РАН – http://geocnt.geonet.ru/

6. Картография в в Интернет http://www.gisa.gubkin.ru/gis\_serv/GISInternet/Russa\_GIS/Russa\_Int ernet\_Map.htm

7. Геоинформационный портрет регионов – http://www.gisa.gubkin.ru/gis\_serv/region/index\_region.htm

8. Карты регионов России – http://www.list.ru/catalog/11018.2.html

9. Карты России – http://diza.chat.ru/

10. Информационная система России – http://www.infa.ru/map/russia/index.html

11. Карты и планы городов России – http://www.russiamaps.newmail.ru/

12. ЭСТИ-МАП – http://www.esti-map.ru/

13. ПАНОРАМА – http://panorama.lvl.ru/

14. http://www.gisinfo.ru/

15. EPSYLON – http://www.demo.ru/

16. ДАТА+ – http://www.dataplus.ru/

17. Easy Trace Group – http://easytrace.com/

18. Резидент – http://www.resident.ru/

19. Intergraph – http://www.ingr.com/russia/

20. Геокад – http://www-geocad.nstu.nsk.su/

21. Геокосмос – http://www.geokosmos.ru/

22. Ланэко (ГИС ПАРК) –

http://www.geol.msu.ru/rgs/koi/laneco.html

23. ГЕОЛИНК – http://www.geolink-ltd.com/index-ru.html

24. Лесоустройство – http://lesproekt.euro.ru/

25. http://lesproekt.chat.ru/

26. Политерм (ТЭК и ЖКХ) – http://www.politerm.spb.ru/

27. Социально-образовательные ресурсы Саратовской области – http://www.sgu.ru/ogis/sar\_edu/

28. МОМ – модель Москвы, карта и справочник –

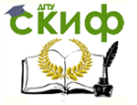

Основы проектирования с использованием информационных и ГИСтехнологий

http://mom.mtu-net.ru/

29. Moscow Model Map – http://www.maps.ru/

30. ИНТЕГРО (Уфа) – http://www.integro.rb.ru/

31. ЮРКЦ "Земля" – http://www.srcc.ru/

32. Terra-Space – http://www.terraspace.ru/

33. ГИС в Западной Сибири – http://www.gis.cctpu.edu.ru/

34. Геоинформационная система ObjectLand: [http://www.objectland.ru](http://www.objectland.ru/)

35. Карты Google: [http://maps.google.com](http://maps.google.com/)

36. Яндекс.Карты: [http://maps.yandex.ru](http://maps.yandex.ru/)

37. ИрЦГИТ СО РАН: Иркутский региональный центр геоинформационных технологий СО РАН – http://giserver.icc.ru/

38. Киберсо – проектирование и разработка геоинформационных технологий – http://kiberso.glasnet.ru/

39. Цифровые карты местности – создание компьютерных моделей местности – http://tskm.ru/

40. Геоинформационная система TopoL – http://topoll.chat.ru/

41. Национальная картографическая корпорация – http://www.patris.ru/

42. Публичная кадастровая карта – http://maps.rosreestr.ru

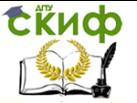

Основы проектирования с использованием информационных и ГИСтехнологий

# **ЛИТЕРАТУРА**

### **ОСНОВНАЯ ЛИТЕРА ТУРА:**

<span id="page-31-0"></span>1. Баранов Ю.Б., Берлянт А.М., Кошкарев А.В., Серапинас Б.Б., Филиппов Ю.А. Толковый словарь по геоинформатике. Под ред. Берлянта А.М., Кошкарева А.В., 1997.

2. Берлянт А. М. Геоэконика М. :1996, 208 с.

3. Геоинформационное картографирование. Пространственные данные, цифровые и электронные карты. ГОСТ Р 50828—95.Госстандарт России. –М.: 1995.

4. Коновалова Н.В., Капралов Е.Г. Введение в ГИС. Учебное пособие. – М., ООО "Библион", 1997, -160с.;

5. Подшивка информационного бюллетеня ГИС-Ассоциации.

6. Раклов В.П.Картогрфия и ГИС: Учебное пособие для вузов. – М.: Академический Проект; Киров: Константа, 2011.- 214с.

7. Цветков В.Я. Геоинформационные системы и технологии, 1998.– 228 с.

8. Геоинформатика. // Капралов Е.Г., Кошкарев А.В., Тикунов В.С., Лурье И.К., Серапинас Б.Б., Рыльский И.А.; под ред. Тикунова В.С. – 3-е изд., перераб. и доп. – М. Академия, 2010. ISBN: 5-7695-6468-7 ISBN 978-5-7695-6468-0, 400 стр.

9. Геоинформатика: в 2 кн.: учебник для студентов высших учебных заведений / Капралов Е.Г. Кошкарев А.В., Тикунов В.С., и др.; под ред. Тикунова В.С. – 2-е изд., перераб. и доп. – М. Академия, 2008, 384 с.

10. Геоинформационное картографирование. Методы геоинформатики и цифровой обработки космических снимков: учебник. // Лурье И.К. – издание 2-е, исправленное – М.: КДУ, 2010.

11. Журкин И. Г., Шайтура С. В. Геоинформационные системы. Кудиц-Пресс, 2009– 272 с.

12. Грузинов В.С. Перспективы развития функциональных возможностей программного обеспечения ГИС // Известия вузов. Геодезия и аэрофотосъёмка. – 2009. –  $N^{\circ}$  6 – с.89-91

13. Грузинов В.С. Геопорталы и геосети как элементы инфраструктуры обмена геопространственными данными // Известия высших учебных заведений. Геодезия и аэрофотосъемка, № 1, 2014 сс.95-100

14. И.Г. Журкин, Л.Н. Чабан, В.С. Грузинов Геоинформационное моделирование и картографирование природно-

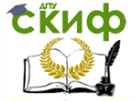

Основы проектирования с использованием информационных и ГИСтехнологий

ресурсного потенциала. «Геодезия и картография», № 7, 2009 с. 34-39

15. Karen C. Hanna. GIS for Landscape Architects. ESRI Press, 1999, -107 p.

16. Scott Crosier, Bob Booth, Katy Dalton, Andy Mitchell, Kristin Clark «Что такое ArcGIS?» М. «Дата +» / ESRI USA 2004 г.;

17. Scott Crosier, Bob Booth, Katy Dalton, Andy Mitchell, Kristin Clark « ArcGIS 9 Начало работы с ArcGIS» М. «Дата +» / ESRI USA 2004 г.

18. Rhonda Pfaff, Bob Booth, Jeff Shaner, Scott Crosier, Phil Sanchez, Andy MacDonald «ArcGIS 9 ArcMap Руководство пользователя» М. «Дата +» / ESRI USA 2004 г.

19. Rhonda Pfaff, Bob Booth, Jeff Shaner, Scott Crosier, Phil Sanchez, Andy MacDonald «ArcGIS 9 Редактирование в ArcMap» М. «Дата +» / ESRI USA 2004 г.

20. Aleta Vienneau, Jonathan Bailey, Melanie Harlow, John Banning, Simon Woo « ArcGIS 9 ArcCatalog Руководство пользователя» М. «Дата +» / ESRI USA 2004 г.

21. Bob Booth, Andy Mitchell «ArcGIS 8 3DAnalyst РУКОВОДСТВО ПОЛЬЗОВАТЕЛЯ» М. «Дата +» / ESRI USA 2001 г.

22. Bob Booth, Andy Mitchell «ArcGIS 9 Geostatistical Analyst Руководство пользователя» М. «Дата +» / ESRI USA 2004 г.

23. Bob Booth, Andy Mitchell «ArcGIS «ArcGIS 9 Spatial Analyst Руководство пользователя», М. «Дата +» / ESRI USA 2004 г

24. Bob Booth, Andy Mitchell «ArcGIS 9 Картографические проекции» М. «Дата +» / ESRI USA 2004 г.

25. Bob Booth, Andy Mitchell «ArcGIS 9 Системы линейных координат» М. «Дата +» / ESRI USA 2004 г.

26. Приказ Министерства регионального развития РФ от 31 января 2007 г. №4 "Об утверждении Требований к способам отображения на картах (схемах) точечных, линейных и площадных объектов, предусмотренных Положением о составе схем территориального планирования Российской Федерации".

- 27. Материалы сайта http://www.esti-map.ru/
- 28. Материалы сайта http://www.gisa.ru/

29. Материалы сайта http://www.dataplus.ru

- 30. Материалы сайта http://www.cnews.ru/
- 31. Материалы сайта http://www.trisoftrus.com/
- 32. Материалы сайта www.gisinfo.ru

33. Материалы сайтаwww.geotop.ru

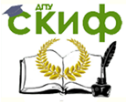

Основы проектирования с использованием информационных и ГИСтехнологий

## **ДОПОЛНИТЕЛЬНАЯ ЛИТЕРА ТУРА:**

1. Основы ГИС. Учебное пособие по курсу «Геоинформационные системы» // Ковальчук А.К., Колесникова Н.К., Шайтура Е.Н.: Под ред. С.В. Шайтура – М.Изд. МГОУ, 2006. – 85 с.

2. Картоведение: учебник для вузов / А.М. Берлянт, А.В. Востокова, В.И. Кравцова и др.;под ред. А.М. Берлянта – М. Аспект Пресс, 2003г. – 477 с.

3. Сочава В.Б. Введение в учение о геосистемах. Н-ск, Наука, 1978г.

4. Шовенгердт Р.А. Дистанционное зондирование. Модели и методы обработки изображений – М.: Техносфера, 2010.-560 с.

5. Смирнов Л.Е. Аэрокосмические методы географических исследований. Учебник для вузов, С-Пб, издательство Санкт-Петербургский государственный университет (СПбГУ), 2005 г.

6. Книжников Ю.Ф., Кравцова В. И., Тутубалина О. В. Аэрокосмические методы географических исследований. Учебник для вузов (2-е изд., перераб. и доп.), М., Academia, 2011